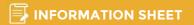

# MAKING CONTRIBUTIONS FOR YOUR EMPLOYEES

Making contributions for your employees with Nationwide Super is simple - just follow these steps:

## 1. Lodge Contribution Advice

To meet your obligations under SuperStream, you must provide the details of your super contributions electronically by one of the following methods:

#### **EmployerAccess**

Log in to EmployerAccess via our website to submit the details of your contribution online. You can choose to manually enter contribution details for your employees or upload a file (e.g. excel).

Within EmployerAccess you can submit contribution details, view your transaction history, update your contact details and view or add new employees.

### **EmployerAccess & SCH Online clearing house**

EmployerAccess users have the option to register for the SCH Online\* clearing house service to make one payment for super contributions to all your employees' different super funds. For more information see nationwidesuper.com.au/schonline or contact us.

#### **Other Compliant File Format**

Submit a contribution advice file in a SuperStreamcompliant format via your outsourced payroll service provider or chosen clearing house.

## 2. Pay Contribution via Telephone/Internet **Banking - BPAY**

Under the government's SuperStream requirements, you must pay the contribution amount electronically on the same day that the contribution advice is provided/sent.

BPAY® is the quick and easy way to pay contributions to your employees' NSF Super accounts.

Using telephone or internet banking, it takes just a few simple steps to make a payment from your business cheque, savings, debit, or transaction account.

#### **BPAY Steps:**

- Log on to phone or internet banking provided by your financial institution and select BPAY payments
- Nominate the account you want the contribution to come from (credit card accounts are not permitted)
- Enter the Biller Code shown below and your business' unique CRN
- Enter the payment amount and submit the transaction

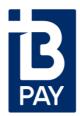

Biller Code: 185900

**Biller Name:** Nationwide Super

#### **Customer Reference Number (CRN):**

Please login to EmployerAccess on our website or call 1800 025 241 to obtain your unique CRN.

® Registered to BPAY Pty Ltd ABN 69 079 137 518

EmployerAccess users who have registered for SCH Online clearing house have the additional option to pay by direct debit from a nominated bank account.

#### **Getting Help**

If you would like more information on making contributions or other matters, simply contact us.

Please note that your financial institution may apply BPAY payment limits; BPAY payment may take up to 2 days to be received by us, depending on the cut-off time for your financial institution. Your financial institution may apply fees to BPAY transactions.

\*SCH Online is operated by The Superannuation Clearing House Pty Limited (ABN 15 086 576 721), a corporate authorised representative (representative number 290290) of the product issuer, Pacific Custodians Pty Limited (ABN 66 009 682 866 AFSL 295142). Please refer to the Product Disclosure Statement available on www.schonline.com.au. NSF Nominees Pty Ltd does not accept liability for any loss or damage incurred by anyone using SCH Online products or

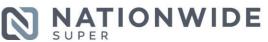

For more information...

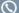

(1800 025 241

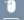

enquiries@nationwidesuper.com.au